**الحصول على دليل أساسيات** Air MacBook

اعرف املزيد حول إعداد واستخدام الـ Air MacBook في دليل **أساسيات** Air MacBook. لعرض الدليل، انتقل إلى [/com.apple.support](http://support.apple.com/ar-ae/guide/macbook-air) .ar-ae/guide/macbook-air

## **الدعم**

للحصول على المعلومات التفصيلية، انتقل إلى [air-macbook/mac/ae-ar/com.apple.support](http://support.apple.com/ar-ae/mac/macbook-air). لالتصال بشركة Apple، انتقل إلى support.apple.com/ar-ae/contact.

# **■MacBook Air**

ال تتوفر بعض امليزات في بعض املناطق. .Inc Apple 2020 © كافة الحقوق محفوظة. A034-04231-AD .California .Printed in XXXX. AB034-04231-A

# **ً مرحبا بك في عالم** Air MacBook يتم بدء تشغيل الـ Air MacBook ً تلقائيا عند رفع الغطاء.

يساعد مساعد اإلعداد في تجهيز ما تحتاجه للبدء.

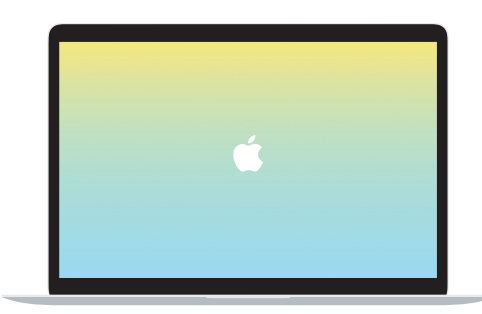

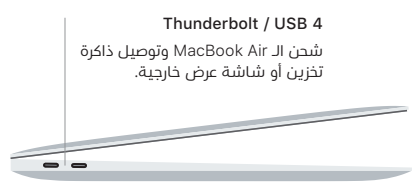

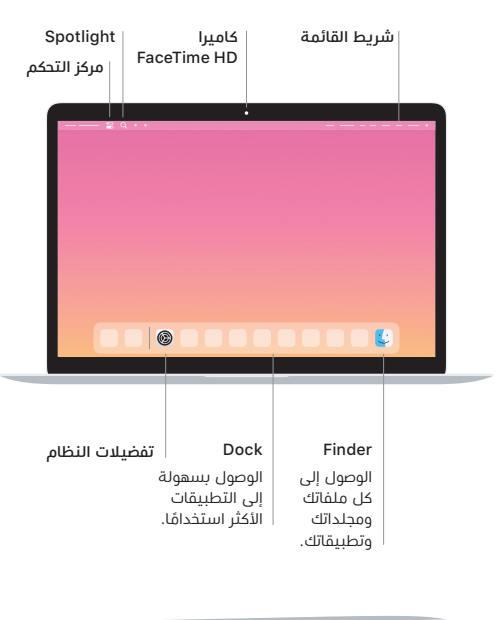

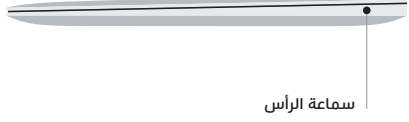

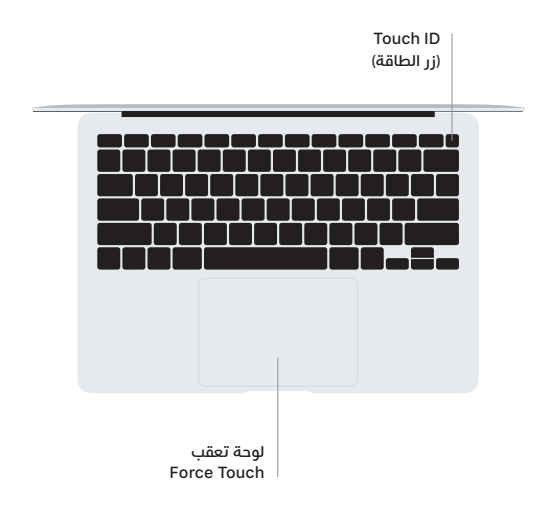

### Touch ID

يمكنك ببصمة إصبعك فتح قفل الـ Air MacBook وإجراء عمليات الشراء من Store App وتطبيق TV Apple و Books Apple ومواقع الويب باستخدام Apple Pay

#### **إيماءات لوحة تعقب** Touch-Multi

مرر بإصبعني عبر لوحة التعقب للتمرير ألعلى أو ألسفل أو إلى أي من الجانبني. حرّك بإصبعين لتقليب صفحات الويب والمستندات. انقر بإصبعين لإجراء نقر بزر ً املاوس األيمن. يمكنك أيضا النقر ثم الضغط بشكل أعمق على لوحة التعقب للنقر بقوة على النص وكشف المزيد من المعلومات. لمعرفة المزيد، اختر تفضيالت النظام في Dock، ثم انقر على لوحة التعقب.